# The exam-randomizechoices package

LaTeX package for creating random placed choices in multiple choice environments using the exam document class

> Jesse op den Brouw Department of Electrical Engineering The Hague University of Applied Sciences Delft, Netherlands [J.E.J.opdenBrouw@hhs.nl](mailto:J.E.J.opdenBrouw@hhs.nl)

Copyright ©2019 Jesse op den Brouw All rights reserved

January 9, 2019

This is the user's guide for version 0.1 [2019/01/09] of the exam-randomizechoices package.

# **Contents**

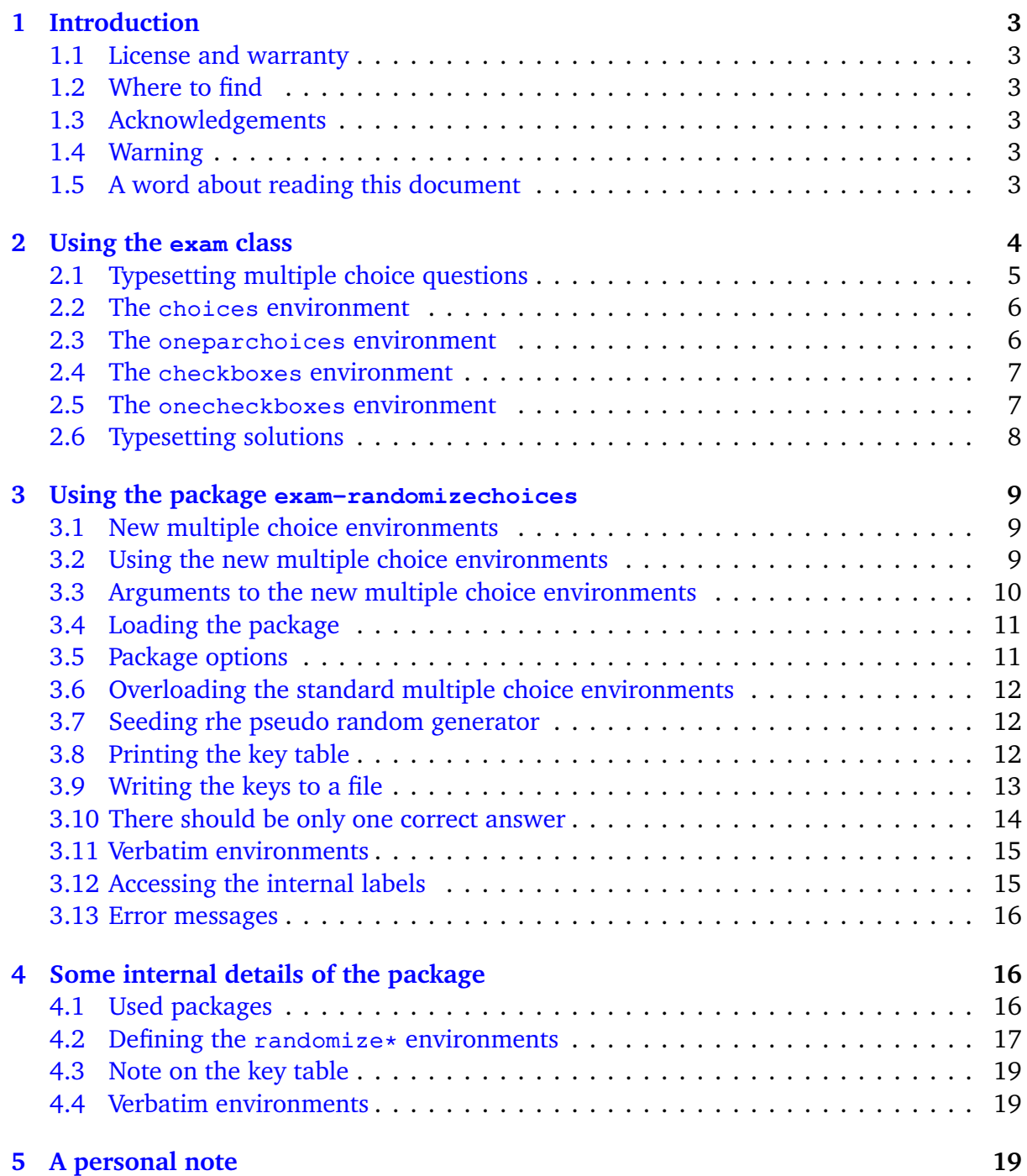

# <span id="page-2-0"></span>**1 Introduction**

This document describes the ETEX exam-randomizechoices package. The package provides the user with four new multiple choice typesetting environments which place the content in a random order. It can (only) be used in combination with the exam document class. It can only randomize the placement of choices in multiple choice questions. The questions themselves can't be randomized with this package.

Furthermore, the package provides a simple answer key table typesetter and has a command for writing the answer keys to an external file.

# <span id="page-2-1"></span>**1.1 License and warranty**

This work may be distributed and/or modified under the conditions of the ETEX Project Public License, either version 1.3 of this license or (at your option) any later version. The latest version of this license is in <http://www.latex-project.org/lppl.txt> and version 1.3 or later is part of all distributions of  $E$ F<sub>K</sub> version 2003/12/01 or later.

This work has the LPPL maintenance status "author-maintained".

This work consists of the files exam-randomizechoices.sty, exam-randomizechoices.tex and exam-randomizechoices-doc.tex

This software is provided 'as is', without warranty of any kind, either expressed or implied, including, but not limited to, the implied warranties of merchantability and fitness for a particular purpose.

# <span id="page-2-2"></span>**1.2 Where to find**

The development version of this package is available on BitBucket. See

<span id="page-2-3"></span><https://bitbucket.org/jesseopdenbrouw/exam-randomizechoices/>

## **1.3 Acknowledgements**

The author wishes to thank the developers of the exam document class and the mcexam, environ, etoolbox and pgffor packages.

## <span id="page-2-4"></span>**1.4 Warning**

This package is experimental, so it could possibly break ET<sub>EX</sub> compilation. Use this package with care. Please report any problems to the author.

Please use a recent version of the exam document class. This package is tested with version 2.603 which is available in most distributions. Testing with version 2.605\$\beta\$ is planned.

## <span id="page-2-5"></span>**1.5 A word about reading this document**

This document uses terminology which is described below:

- If you encounter the term "the standard multiple choice environments", you should read this as "the choices, oneparchoices, checkboxes and oneparcheckboxes environments".
- If you encounter the term "the new multiple choice environments", you should read this as "the randomizechoices, randomizeoneparchoices, randomizecheckboxes

and randomizeoneparcheckboxes environments".

- If you encounter the term "\* choices", you should read this as "choices, oneparchoices, randomizechoices and randomizeoneparchoices".
- If you encounter the term "\*checkboxes", you should read this as "checkboxes, oneparcheckboxes, randomizecheckboxes and randomizeoneparcheckboxes".
- If you encounter the term "command" in the context of a backslash followed by a series of characters, you can read this as "macro". The official T<sub>E</sub>X-name is "control sequence".

# <span id="page-3-0"></span>**2 Using the** exam **class**

This section provides a limited introduction to the exam document class. As a novice user, please read on. If you are a experienced user, you may skip this section.

The exam document class is a powerful class to create exams with ET<sub>E</sub>X. Both open questions and multiple choice questions are supported. For multiple choice questions we can differentiate between enumerated lists or checkbox lists. The class documentation states<sup>[1](#page-3-1)</sup>:

The file exam.cls provides the exam document class, which attempts to make it easy for even a ET<sub>E</sub>X novice to prepare exams. Specifically, exam.cls sets the page layout so that there are one inch margins all around (no matter what size paper you're using) and provides commands that make it easy to format questions, create flexible headers and footers, change the margins, and create grading tables. In more detail:

- The class will automatically format and number the questions, parts of questions, subparts of parts, and subsubparts of subparts.
- You can include the point value of each question (or part, or subpart, or subsubpart), with your choice of having the point values printed at the beginning of the text of the question, opposite that in the left margin, opposite that in the right margin, or in the right margin opposite the end of the question.
- The class will add up the total points for each question (and all of its parts, subparts, and subsubparts) and the total points on each page, and make those totals available in macros.
- You can have the class print a grading table, indexed either by question number or by page number.
- You specify the header in three parts: One part to be left justified, one part to be centered, and one part to be right justified, and one or all of these can be omitted.
- The footer is also specified in three parts: Left justified, centered, and right justified.

<span id="page-3-1"></span><sup>1</sup>See <https://ctan.org/tex-archive/macros/latex/contrib/exam>.

- The header and footer for the first page can be different from the ones used on other pages.
- Both headers and footers can contain more than one line. To accommodate headers and footers with several lines, simple commands are provided to enlarge the part of the page devoted to the header and/or footer, and these commands can give one amount of space on the first page and a different amount of space on all other pages.
- Macros are defined to enable you to state the total number of pages in the exam and to change the header and/or footer that appears on the last page of the exam .
- Macros are defined so that the headers and footers can vary depending on whether the current page begins a new question or continues a question that started on an earlier page (and, if one continues onto the current page, to say what the number of that question is). Macros are also defined so that the headers and footers can vary depending on whether a question is complete on the current page or continues on to the next page (and, if one continues, to say what the number of that question is).
- You can have a horizontal rule at the base of the header and/or at the top of the footer.
- The exam can begin with one or more cover pages, which are numbered separately from the main pages of the exam and which can have headers and footers different from the ones in the main pages of the exam.
- You can include solutions in your ETEX file and have these solutions either printed or ignored (or replaced automatically by space in which the students can write their answers) depending on a single command.

Furthermore, not stated in this excerpt, you can typeset bonus questions with bonus points and grading tables with bonus points.

You can load the exam document class the usual way. An example might be:

\documentclass[a4paper,12pt,addpoints]{exam}

which loads the exam document class. The paper size is set to A4 (297 mm  $\times$  210 mm, 11.7 in  $\times$  8.3 in), the document is typeset with a 12 points font and the question points are calculated.

## <span id="page-4-0"></span>**2.1 Typesetting multiple choice questions**

Then, within the document body and between \begin{questions} and \end{questions}, you enter the questions. Only multiple choice questions are considered here. The exam document class provides four types of multiple choice question environments:

**choices** The given choices are typeset in a linear, vertical list. Each given choice is

prepended with a label name which can be set to uppercase letter, lowercase letter, Roman numerals (uppercase and lowercase) and the Greek alphabet<sup>[2](#page-5-2)</sup>.

- **oneparchoices** The given choices are typeset in a linear, horizontal list. Long lists are split over multiple lines. Each given choice is prepended with a label name which can be set to uppercase letter, lowercase letter, Roman numerals (uppercase and lowercase) and the Greek alphabet.
- **checkboxes** The given choices are typeset in a linear, vertical list. Each given choice is prepended with a checkbox, which defaults to a big circle.
- **oneparcheckboxes** The given choices are typeset in a linear, horizontal list. Long lists are split over multiple lines. Each given choice is prepended with a checkbox, which defaults to a big circle.

Within the environments, the commands \choice and \CorrectChoice designate the typesetting material. The difference between the two commands is discussed in Section [2.6.](#page-7-0)

<span id="page-5-0"></span>Examples of the four environments are given below.

#### **2.2 The** choices **environment**

An example of a question with the choices environment is:

```
1 \question[5] What is the result of $1+1$?
2
3 \begin{choices}
4 \choice 1
5 \CorrectChoice 2
6 \choice 3
7 \choice 4
8 \end{choices}
```
which is typeset as:

- <span id="page-5-3"></span>1. (5 points) What is the result of  $1 + 1$ ?
	- A. 1
	- B. 2
	- C. 3
	- D. 4

## <span id="page-5-1"></span>**2.3 The** oneparchoices **environment**

An example of a question with the oneparchoices environment is:

 $1 \ \text{question[5]}$  What is the result of \$2+2\$?

<span id="page-5-2"></span><sup>&</sup>lt;sup>2</sup>Provided by the exam document class.

```
2
3 \begin{oneparchoices}
4 \choice 1
5 \choice 2
6 \choice 3
7 \CorrectChoice 4
8 \end{oneparchoices}
```
which is typeset as:

<span id="page-6-2"></span>2. (5 points) What is the result of  $2 + 2$ ?

A. 1 B. 2 C. 3 D. 4

<span id="page-6-0"></span>Furthermore, the exam document class provides two ways of typesetting checkbox questions.

#### **2.4 The** checkboxes **environment**

An example of a vertically aligned checkbox environment is:

```
1 \question[5] What is the result of $1+2$?
2
3 \begin{checkboxes}
4 \choice 1
5 \choice 2
6 \CorrectChoice 3
7 \choice 4
8 \end{checkboxes}
```
which typesets to:

- <span id="page-6-3"></span>3. (5 points) What is the result of  $1 + 2$ ?
	- $\bigcap$  1  $\bigcirc$  2  $\bigcap$  3  $\bigcirc$  4

#### <span id="page-6-1"></span>**2.5 The** onecheckboxes **environment**

The oneparcheckboxes environment typesets the choices in al linear, horizontal way. An example is given below:

```
1 \question[5] What is the result of $1+2$?
3 \begin{oneparcheckboxes}
```

```
4 \choice 1
5 \choice 2
6 \CorrectChoice 3
7 \choice 4
8 \end{oneparcheckboxes}
```
which typesets to:

<span id="page-7-2"></span>4. (5 points) What is the result of  $1 + 2$ ?

 $\bigcap$  1  $\bigcap$  2  $\bigcap$  3  $\bigcap$  4

<span id="page-7-0"></span>Other types of questions are not considered here.

#### **2.6 Typesetting solutions**

Please note the use of the \choice and \CorrectChoice commands. A \choice typesets as an item in the list with no special markup. A \CorrectChoice typesets an item in the list with special markup if the exam document class option answers is given, otherwise it typesets the same way a \choice. This special markup defaults to boldface for the choices and oneparchoices environments:

```
1 \question[5] What is the result of $2+2$?
2
3 \begin{choices}
4 \choice 1
5 \choice 2
6 \choice 3
7 \CorrectChoice 4
8 \end{choices}
```
which is typesets as:

- <span id="page-7-3"></span>5. (5 points) What is the result of  $2 + 2$ ?
	- A. 1 B. 2 C. 3 **D. 4**

Note that item D is typeset in boldface. The checkboxes and oneparcheckboxes environments use a *surd*<sup>[3](#page-7-1)</sup>:

<span id="page-7-1"></span><sup>&</sup>lt;sup>3</sup>A surd is a simplistic form of a square root sign.

```
1 \question[5] What is the result of $1+2$?
2
3 \begin{oneparcheckboxes}
4 \choice 1
5 \choice 2
6 \CorrectChoice 3
7 \choice 4
8 \end{oneparcheckboxes}
```
which typesets to:

<span id="page-8-4"></span>6. (5 points) What is the result of  $1 + 2$ ?

 $\bigcirc$  1  $\bigcirc$  2 p **3**  $\bigcirc$  4

# <span id="page-8-0"></span>**3 Using the package** exam-randomizechoices

Although the exam document class is a very powerful tool to create exams, it does not provide options to typeset the content of the standard multiple choice environments in a random order<sup>[4](#page-8-3)</sup>. This package addresses this situation.

#### <span id="page-8-1"></span>**3.1 New multiple choice environments**

Basically, this package provides the user with four new multiple choice environments:

- **randomizechoices** This is the randomizing counterpart of the choices environment. It typesets the given items in a random order.
- **randomizeoneparchoices** This is the randomizing counterpart of the oneparchoices environment. It typesets the given items in a random order.
- **randomizecheckboxes** This is the randomizing counterpart of the checkboxes environment. It typesets the given items in a random order.
- **randomizeoneparcheckboxes** This is the randomizing counterpart of the oneparcheckboxes environment. It typesets the given items in a random order.

#### <span id="page-8-2"></span>**3.2 Using the new multiple choice environments**

We will discuss the randomizechoices environment only. The other environment work alike.

You can use the new multiple choice environments in the same way as the non-randomizing counterparts. So an example of the randomizechoices environment might be:

```
1 \question[5] What is the result of $1+1$?
```

```
3 \begin{randomizechoices}
```
2

<span id="page-8-3"></span><sup>&</sup>lt;sup>4</sup>It also doesn't provides options to randomize questions.

```
4 \choice 1
5 \CorrectChoice 2
6 \choice 3
7 \choice 4
8 \end{randomizechoices}
```
which *possibly* is typeset as:

```
7. (5 points) What is the result of 1 + 1?
```
A. 2 B. 3 C. 1 D. 4

Here we can see that the resulting output is typeset in a different order then the choices are given. We say *possibly* because the output depends on the state of the pseudo random generator (see Section [3.7\)](#page-11-1).

#### <span id="page-9-0"></span>**3.3 Arguments to the new multiple choice environments**

The new multiple choice environments accept (a combination of) the following optional arguments which are local to the environment currently being typeset:

- **randomize** The typesetting material is randomized. This is the default behaviour of the package.
- **norandomize** Randomization is turned off. Useful if you wish to see the typesetting in the given order.
- **keeplast** The last given item in the entered order is not part of the randomization process. This way you can keep the last item always the last item.
- **nokeeplast** The last given item is used in the randomization process. This is the default behaviour of the package.

Sometimes you want the last given item to stick on its place. This is useful if you want to use an choice item if none of the other choices are correct:

```
1 \question[5] What is the result of $2+5$?
\overline{2}3 \begin{randomizechoices}[keeplast]
4 \choice 1
5 \choice 2
6 \choice 3
7 \CorrectChoice None of the above answers is correct.
8 \end{randomizechoices}
```
which possibly is typeset as:

- <span id="page-10-2"></span>8. (5 points) What is the result of  $1 + 1$ ?
	- A. 1
	- B. 3
	- C. 2
	- D. None of the above answers are correct.

<span id="page-10-3"></span>Note that the last item can also be a \choice command. Also note that if randomization is turned off, the keeplast option has no effect.

# <span id="page-10-0"></span>**3.4 Loading the package**

The package is loaded using the well-known \usepackage command:

<sup>1</sup> \**usepackage**[ *option list* ]{exam-randomizechoices}

The package depends on the exam document class being loaded beforehand. If this is not the case, the package will throw an error and stops the compilation immediately.

## <span id="page-10-1"></span>**3.5 Package options**

The options in *option list* can be any combination of:

- **randomize** This option globally turns on the randomizing of the choices given for all available typesetting environments. Randomization is turned on by default.
- **norandomize** This option globally turns off the randomizing of the choices for all available typesetting environments. This option is useful for inspecting the resulting PDF output file with typesetting the choices in the order they were entered.
- **keeplast** This option globally turns on the preservation of the last entered item in the new environments.
- **nokeeplast** This option globally turns off the preservation of the last entered item in the new environments. This is the default behaviour.
- **overload** This option makes the standard multiple choice environments behave the same as the new environment counterparts, i.e. the the standard multiple choice environments are overloaded (or redefined). This is useful if you wish to use an old exam and randomize the choices of the questions.
- **nooverload** This option suppresses the overloading of the standard multiple choice environments so you have to use the new multiple choice environments if you want to randomize the choices to the questions. Overloading is turned off by default.
- **debug** This option causes the package to emit a lot of debug messages. The messages are written to the log file by the \PackageWarning command. Most IDE's, such as

TeXMaker, will display the messages in the transcript pane. Debug is turned off by default. There is no nodebug option.

If you load the package with no options, it behaves as:

\usepackage[randomize,nokeeplast,nooverload]{exam-randomizechoices}

# <span id="page-11-0"></span>**3.6 Overloading the standard multiple choice environments**

If the package option overload is in effect, the standard multiple choice environments are overloaded (or redefined) by the new multiple choice environments, i.e. the standard multiple choice environment behave the same as their randomizing counterparts. This way the user can typeset old exams or when creating an exam from a repository of (old) questions. Please note that the overloaded multiple choice environments now accept arguments just as their randomizing counterparts do.

# <span id="page-11-1"></span>**3.7 Seeding rhe pseudo random generator**

To get a consistent randomization, you must seed the pseudo random generator with the same seed every time you compile your document. You can set the seed using the \setrandomizerseed macro. The macro has a mandatory argument that is an integer between 0 and  $2^{31}-1$ , TEX's largest integer. Internally, the PGF macro \pgfmathsetseed is called, and it is flagged that you applied a seed. If you fail to do so, the seeding value is \time×\year as stated by the PFG manual<sup>[5](#page-11-3)</sup>. EI<sub>E</sub>X compilers keep track of time by an integer that holds the minutes counted since midnight. The integer is incremented every time the time passes a minute boundary. So the scenario can be that you compile your document a couple of times with no apparent differences between runs. But if the time passes a minute boundary, the next time you compile your document you'll see that the environment items have been rearranged.

## <span id="page-11-2"></span>**3.8 Printing the key table**

The package provides the typesetting of a basic key table in vertical direction. Please note that only the environments randomizechoices, randomizeoneparchoices, choices (if overloaded) and oneparchoices (if overloaded) can have valid keys in the key table. The  $\star$ checkboxes environments can't have keys because of the typesetting regime used by the exam document class. The  $\star$ choices environments use an internal counter to keep track of the choice currently being typeset. Using this counter, a label can be provided with a  $\lambda$ label command. The  $\star$ checkboxes environments don't use an internal counter so labelling them would lead to a reference to the current question (or part, or sub part or sub-sub part). Labelling the correct choices (with the \CorrectChoice command) is automatically handled by the package.

At the end of the exam, issue the commands:

<sup>1 \</sup>ifprintanswers

<span id="page-11-3"></span><sup>5</sup>Version 3.0.1a, page 940.

#### 2 \printkeytable <sup>3</sup> \**fi**

to print the key table. The \ifprintansers command is only true if the exam document class ansers option is set, thereby preventing accidental typesetting the key table. If an correct choice can't be labelled, the table entry will contain **??**, otherwise it will contain the used typesetting scheme (which is \Alph by default). The key table is typeset using the tabular environment, so it can be wrapped in a table environment.

An example of a key table is presented below. Note the **??** in the Answer column. This is the result of using the standard multiple choice environments (they are not overloaded, so no label is applied).

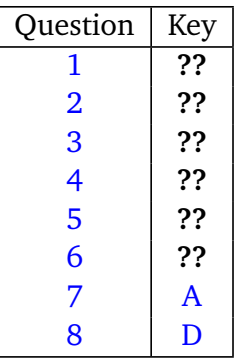

The text in the table header row can be changed using two command: the command \keylistquestionname sets the text above the question numbers, which defaults to "Question", the command \keylistkeyname sets the text above the keys, which defaults to "Key". A typical use could be:

```
1 \keylistquestionname{Exercise}
```

```
2 \keylistkeyname{Answer Key}
```
## <span id="page-12-0"></span>**3.9 Writing the keys to a file**

The package provides the writing of the keys to the file. Please note that only the environments randomizechoices, randomizeoneparchoices, choices (if overloaded) and oneparchoices (if overloaded) can have valid keys in the key list.

Writing a key list file is started by the command:

## \writekeylist[filename]{command name}

The optional parameter *filename* is the name of the file. If you don't provide a filename, \jobname.keylist will be used, where \jobname is the name of your ETEX file you are compiling. The *command name* is used in the key list file. An example of a key list file is

presented below. In essence, the file contains a  $\qquad \qquad$  command that assigns the key list to the supplied command name (in this case \mykeylist).

```
1<sub>8</sub>2 % Automatically generated key list file
3 % written by package exam-randomizechoices
4 % File written at January 9, 2019 (2019/01/09)
5 - 26 % Edits to this file are lost
7 % This file may safely be removed
8 %
9 \gdef\mykeylist{1/?,2/?,3/?,4/?,5/?,6/?,7/A,8/D}
10 \endinput
```
The key list itself is constructed as a comma-separated list. The question number and answer keys are separated with a '/'. This makes it easy to parse the list with PGF's  $\iota$  foreach command:

```
1 \input{\jobname.keylist}
\overline{2}3 \foreach \num/\key in \mykeylist {
4 \textcolor{red!\num0!blue} {question \num\ has key \key} \\
5 }
```
Executing this code results in:

question 1 has key ? question 2 has key ? question 3 has key ? question 4 has key ? question 5 has key ? question 6 has key ? question 7 has key A question 8 has key D

The key list file can safely be deleted. It is generated each time the \writekeylist command is executed. Edits to the file are lost.

#### <span id="page-13-0"></span>**3.10 There should be only one correct answer**

As stated in the title of this section, each multiple choice question should have one, and only one correct answer. The packages issues a warning if a question has zero or more than one correct answer, but it doesn't stop compilation. If a question has no correct answer there will be a **??** in the printed key table and a ? in the key list file. If a question has two or more correct answers, the last correct answer being typeset will be printed in the key table and is written to the key list file.

Also note that using the *parts* environment to typeset multiple multiple choice questions is not supported because the automatic labelling mechanism supports only at the question level.

## <span id="page-14-0"></span>**3.11 Verbatim environments**

Verbatim environments such as verbatim and lstlistings are currently *not* supported in the new and (overloaded) standard multiple choice environments. This is due to the way the contents of these environments are collected. The \verb command is also not supported by the package but \lstinline is. An example, translated to English from a Dutch exam on the ATmega32 microcontroller chip:

```
1 \ \text{Question} [5]2 The individual pins of Port D can be configured as input or output.
3 The single bits of Port D are called PD7, PD6, PD5, PD4, PD3, PD2,
4 PD1 and PD0. Which of the following alternatives configures PD0, PD1,
5 PD6 and PD7 as output and the remaining pins as input?
6
7 \begin{randomizechoices}
8 \choice \lstinline|out DDRD, 0x3c|
9 \CorrectChoice \lstinline|ldi r20,0xc3| \par \lstinline|out DDRD,r20|
10 \choice \lstinline|out PORTD,0x3c|
11 \choice \lstinline|ldi r20,195| \par \lstinline|PORTD,r20|
12 \end{randomizechoices}
```
typesets possibly to:

- <span id="page-14-3"></span><span id="page-14-2"></span>9. (5 points) The individual pins of Port D can be configured as input or output. The single bits of Port D are called PD7, PD6, PD5, PD4, PD3, PD2, PD1 and PD0. Which of the following alternatives configures PD0, PD1, PD6 and PD7 as output and the remaining pins as input?
	- A. out DDRD,0x3c
	- B. ldi r20,0xc3
	- out DDRD, r20
	- C. out PORTD,0x3c
	- D. ldi r20,195
		- PORTD, r20

# <span id="page-14-1"></span>**3.12 Accessing the internal labels**

Each \question command is accompanied with a label of the form question@*x* as provided by the exam document class, where  $x$  is the decimal number of the question. A \CorrectChoice command is provided with a label (by this package) of the form question@*x*@correctchoice where *x* is again the decimal number of the question. The user can access these labels by using the \ref command as shown below:

```
1 The question number is~\ref{question@9} and the correct answer
2 is~\ref{question@9@correctchoice}.
```
which typesets to:

The question number is [9](#page-14-2) and the correct answer is **B**.

<span id="page-15-0"></span>There is no need to change the cat code of  $\hat{\omega}$ .

#### **3.13 Error messages**

The package will throw you some error messages in case something is wrong. The message below is printed only at start up.

**The exam class is not loaded. Emergency stop!** — You didn't load the exam document class prior to loading the package. As a result of that, the package can't continue and stops compiling your document. Note that a document class can be based on the exam document class and will load it for you.

The next messages will only be printed if the new multiple choice environments are used *or* if the standard multiple choice environments are used when overloaded:

- **You should NOT define \inaccessible. Emergency stop!** The packages relies on the fact that \inaccessible is not defined. It is used by the list parser to designate \CorrectChoice and \correctchoice. Normally, a user doesn't define this command. As a result of that, the package can't continue and stops compiling your document.
- **Something's wrong, perhaps a missing \choice or \CorrectChoice or ...** — You used text before an initial \choice, \CorrectChoice or \correctchoice. Analogue to the famous missing \item messages. Compilation does continue.
- **Cannot write key list file** Writing of files is disabled so the key list file can't be generated. Compilation does continue.

# <span id="page-15-1"></span>**4 Some internal details of the package**

<span id="page-15-2"></span>This section provides some internal details on the operation of the package.

#### **4.1 Used packages**

The package loads the following packages:

- **environ** This package is used for defining the new environments. It provides the powerful NewEnviron and RenewEnviron commands.
- **etoolbox** This package provides some useful commands, notably on the parsing of lists.
- <span id="page-15-3"></span>**pgffor** This package provides the powerful \foreach loop construct. In turn, this package loads the pgfmath package which supplies the \pgfmathsetseed and \pgfmathrandominteger commands.

#### **4.2 Defining the** randomize⁎ **environments**

Defining the randomize\* environments is done with the NewEnviron and RenewEnviron commands. As an example we discuss the randomizechoices environment.

We define this environment as follows (not overloaded):

```
1 \NewEnviron{randomizechoices}[1][]{
2<sup>2</sup>%% Create a random list
    \erc@createrandomlist[#1] &
    286 %% Start the choices environment
    7 \begin{choices}%
8 & Execute the list
9 \erc@typesetchoices %
10 \end{choices} %
11 }
```
Now the NewEnviron command has a very useful property in that when expanded it places its content in the command  $\Bbb N$ . So when the environment is used as in:

```
1 \begin{randomizechoices}
2 \choice one
3 \choice two
4 \CorrectChoice three
5 \choice four
6 \end{randomizechoices
```
the \BODY command now contains (comments and newlines are stripped):

```
\choice one \choice two \CorrectChoice three \choice four
```
Using the command as in:

```
1 \BODY
```
simply expands the command. Now all the randomize  $*$  environments are defined this way, so we need a generic command that parses \BODY and provides a command that contains the randomized version of \BODY. This is handled by the command \erc@createrandomlist. What \erc@createrandomlist basically does is:

- 1. Parses the supplied options and sets internal flags for later use.
- 2. Replaces every occurrence of \CorrectChoice and \correctchoice in \BODY with \choice \inaccessible.
- 3. Disassembles  $\Box$ BODY into a set of commands by splitting on the list separator  $\Box$ choice. \choice is removed.
- 4. Randomizes the order of the set of commands.
- 5. Assembles the set of commands to the new command \erc@typesetchoices, thereby appending a \label to the correct choice. The "command" \inaccessible is replaced by \CorrectChoice. The other commands are prepended with \choice.

Of course this behaviour can be altered by options. For example, if the option norandomize is passed, \BODY is not randomized but labelling still takes place.

Please note: We need to replace \CorrectChoice with \choice \inaccessible because the list parser can only handle one list separator at a time. The very misunderstood command \inaccessible $^6$  $^6$  is likely not to be entered by the user but if the user enters \inaccessible directly after a \choice command, this is converted to \CorrectChoice in step 5. Of course this is not a bug, but a feature.

After \erc@createrandomlist has done it's job, the command \erc@typesetchoices is simply expanded within a choices environment.

Now if the global overload option is in effect, some more trickery is needed. First, a copy of the choices environment is created using \let:

```
1 %% Save choices environment
```

```
2 \let\@oldchoices\choices
```
<sup>3</sup> \**let**\end@oldchoices\endchoices

Using \let doesn't create problems, because the choices environment doesn't support options. See <https://tex.stackexchange.com/questions/116670/>. Next, the \choices environment is redefined:

```
1 %% Renew the choices environment
2 \RenewEnviron{choices}[1][]{
3
4 %% Create a random list
5 \erc@createrandomlist[#1]
6
   28 Start the choices environment
8 \begin{@oldchoices}
       9 % Execute the list
```
<span id="page-17-0"></span> $6$ This sequence of characters sometimes appear in error messages generated by EIFX.

```
10 \erc@typesetchoices
11 \end{@oldchoices}
12 }
```
Note that now the \choices environment can handle the same options as the randomizechoices environment.

# <span id="page-18-0"></span>**4.3 Note on the key table**

The code of the key table is first collected using a series of  $\qquad$   $\qquad$  appto and  $\xrightarrow{}$  commands. Using these commands is far more easy then typesetting it directly from the package. See <https://tex.stackexchange.com/questions/367979/> why. Notably the use of \begin, \foreach and \hline is problematic.

## <span id="page-18-1"></span>**4.4 Verbatim environments**

Verbatim environments are currently not supported. This is due to the way \NewEviron collects its contents. A \NewEnviron is not really an environment at all, but a command. One solution is to write the contents to a file and then include the file. This is being investigated. See <https://tex.stackexchange.com/questions/51239/>.

<span id="page-18-2"></span>Also the \verb command is not supported, but \lstinline is.

# **5 A personal note**

I've been using the exam document class for five years now. What I like most is the consistent typesetting of my exams. I don't use sub parts and sub-sub parts because in my opinion this not the right way to prepare an exam. I've written a department consistent class that provides the department's cover pages and some other typesetting trickery. This class is used by a small core T<sub>E</sub>X users. Regrettably, the majority of my colleagues use Word \*cough\*.